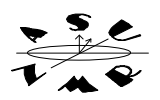

### *I. Arrays in VNMR*

Vnmr allows you to quickly define experiments in which a series of spectra can be obtained as a function of any NMR parameter. For example, you can obtain an *array* of spectra where transmitter frequency, pulse width, temperature, decoupling state, sweep width, etc., are varied. You can define arrays of one dimension by varying a single parameter. Alternatively, you can define multidimensional arrays in which two or more parameters are varyied (on the Gemini-300 you are limited to arrays of 3 parameters).

You can array any parameter by simply typing the commandrray and answering the questions about the desired parameter and the size and range of the array. You can also define an array by manually setting the parameter to the desired values. For example, to obtain a series of 10 spectra where each successive spectra is acquired with twice the number of scans as the previous one, you would typent=1,2,4,8,16,32,64,256,512,1024. To obtain spectra with the decoupler turned on and off, you would enterdm='yyy','nnn'. **NOTE**: on the Gemini-300, you need to specify whether the parameter you are varying is array 1, 2, or 3. Do so by placing a 1, 2, or 3 in parenthesis after the parameter name, e.g. **NT(1)=2,4,6,8,** etc.

The following section describes how to perform several basic NMR measurements using the standard varian 2 pulse acquisition sequence **s2pul** and arrayed acquisition of spectral data.

### *II. Simple Arrays using s2pul*

*A. Measuring 90 degree pulse widths*

You can measure the 90 degree pulse width of the selected nucleus by making an array **pw**. The following spectra was obtained on the Gemini-300 using the array

**pw=5,10,15,20,25,30,35,40,45,50,55,60,65,70,75,80,85,90,95** When measuring the pulse width, the parameters  $p1$  and  $d2$  are set to zero and  $d1$  is set to ca. 5 x  $T_1$ .

#### **Figure 1. Peak Intensity vs. Pulse Width**

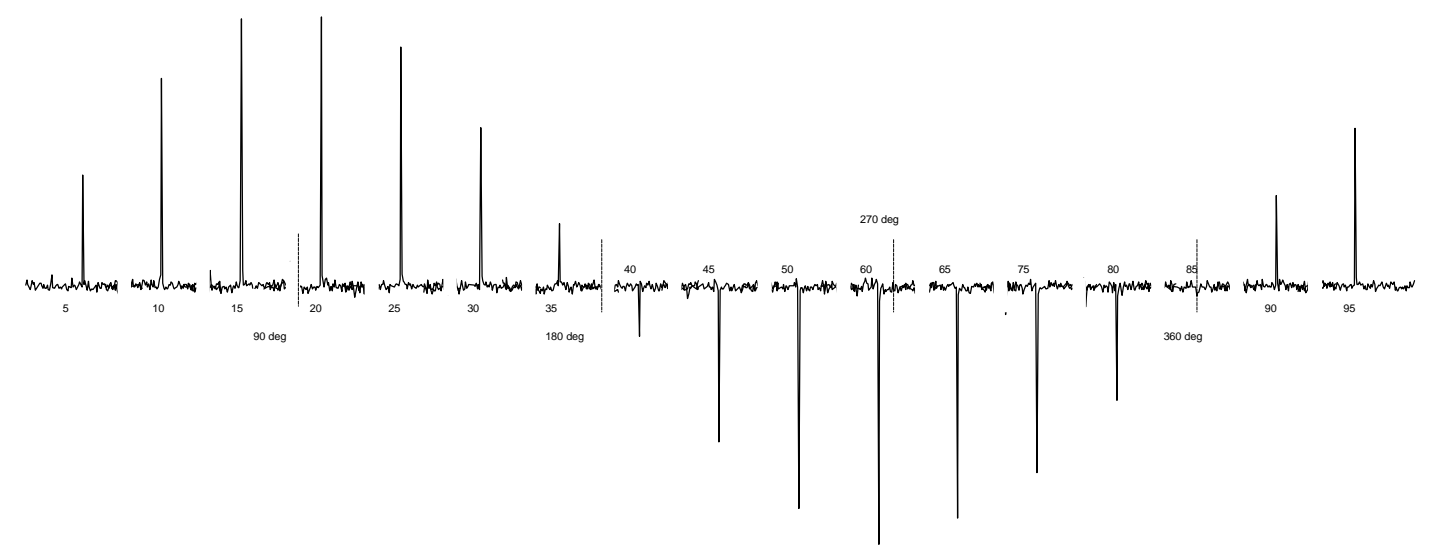

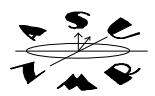

#### *B. Spin-Lattice Relaxation Times (T<sup>1</sup> )*

Arrays greatly simplify the measurement of spin-lattice relaxation times or  ${}_{1}T$  The standard 2 pulse sequence (s2pul), in combination with arrays, can be used to perform Tmeasurements using inversion-recovery sequence, as shown below. The inversion  $(180^\circ)$  pulse is performed with pu**ple**, which is followed by the recovery dela**y**  $2$ . **d2** is arrayed to observe the relaxation of magnetization to equilibrium as a function of time.

# **Figure 2. Inversion Recovery T<sup>1</sup> Pulse Sequence Generated With s2pul.**

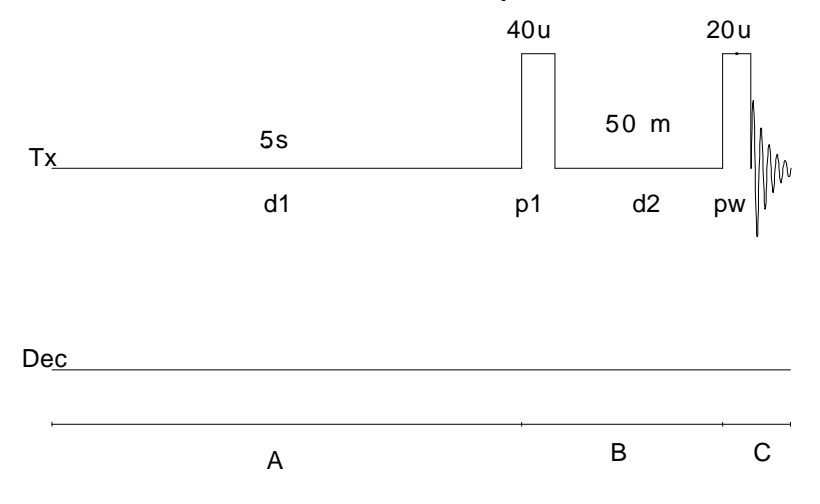

 $T_1$  measurements require a long (5x  $T_1$ ) delay of time **d1**, followed by a 180*° inversion* pulse **p1**. The magnetization is allowed to *recover* for a time **d2**. The residual magnetization is then examines by a quantitative 90° pulse**pw.** The sequence is repeated formt transients at various values of **d2**.

**d1=5 x T<sup>1</sup> p1=180° d2=array from ca. 0.01 x T<sup>1</sup> to 3-5 x T<sup>1</sup> pw=90°**

An example of an arrayed series of spectra obtained using the inversion-recovery method is shown in Figure 3. T<sub>1</sub> experiments can be easily acquired using 2pul and arrays. To acquire a T<sub>1</sub> data set, obtain a simple 1D spectrum. Typedot1 and answer the questions about minimum and maximum expected  $T_1$  values and the desired time for the experiment. The macronormulation will generate set **pw** to 90° and **p1** to 180°. **dot1** will set the equilibration dela **d1** to ca.5 times the longest expected  $T_1$  value and **dot1** will then generate an array of relaxation delays **d2**. You can adjust  $d1$ ,  $d2$  and  $nt$  to change the overall time required, if so desired (typ**time** to find out how long the experiment will take. Finally, typega to acquire the data.

# **Figure 3. Example of a Carbon T<sup>1</sup> Measurement (Menthol).**

![](_page_1_Figure_10.jpeg)

VNMR has an excellent set of tools for analyzing the results of the <sub>I</sub>Texperiment. To process the  $T_1$  data, display the last spectrum and set the threshold for peak picking. Typ**ds(n)** where **n** is the number of the last spectrum. Phase the spectrum and set the threshold, in exactly the same way you would with a simple 1D spectrum. Adjust the display so that only six peaks are shown and type **dpf** (or **dll**). This will generate a list of peaks in the spectrum. Now typep. The command **fp** will find the intensity of each of the peaks in the displayed region and will do so for all the spectra in the array. Typet1 to calculate the  $T_1$  value for each of the displayed peaks. The command 1 will generate a list of peak intensities for each peak, and the quality of the fit to the estimatell<sub>1</sub> value. You can generate a graphical display of this data using the **xpl** (Figure 4). The command expl will display the fit of the data. The following graph was generated by displaying three of the peaks in the T<sub>1</sub> example shown earlier, followed by **dpf, fp, t1,** and expl. The exponential analysis can be output to the plotter by typing **pexpl page**. **expl** and **pexpl** accept the peak numbers as options. For example, if you had displayed six peaks and analyzed the Tvalues with fp, followed byt1, you could generate the  $T_1$  curves for peaks 2 and 5 (of the six) by typing  $\text{gph}(2,5)$ .

![](_page_2_Figure_2.jpeg)

![](_page_2_Figure_3.jpeg)

Kinetics and Variable Temperature experiments are straightforward to set up using arrays. VNMR has a parameter called the **pre-acquisition delay, pad**. The spectrometer will wait **pad** seconds before acquiring the spectrum. For a kinetics measurement, simply arrayad to leave the desired time between successive spectra. Alternatively, a local macro program callexineticset can be used to automatically defined an array o**pad** values that increase in user-definable stages that take into consideration the exponential rate of change in kinetic experiments.

Once you have defined the array opad values, typega to acquire the spectra. VNMR contains tools to analyze the spectra in a manner that is very similar to that of  $\beta$ data. First, display the last spectrum in the kinetics series and set the threshold for peak picking. Types  $(n)$  where  $n$  is the number of the last spectrum. Phase the spectrum and set the threshold, in exactly the same way you would with a simple 1D spectrum. Adjust the display so that only six peaks are shown and type **dpf** (or **dll**) to generate the l ist of peaks in the displayed portion of the spectrum. Next type determine the intensity of each of the peaks in the displayed region of the array. Typkini or kind to fit the data for each peak to an increasing or decreasing exponential function, respectively. The

commands **kini** and **kind** generate a list of peak intensities for each peak, and give errors to the exponential fit. As with T<sub>1</sub> data analysis, you can generate a graphical display of this data using the **expl** as shown in Figure 4.

![](_page_3_Figure_2.jpeg)

The homonuclear NOE measurement requires an array of decoupler frequencies. The first spectrum is acquired with the decoupler off-resonance from any peaks. Successive spectra are acquired with irradiation of a single peak for a timed 2. The decoupler is turned off and the transient is acquired after the pulse**pw.** The spin-system is allowed to return to equilibrium during the time **d1.** Setup, acquisition, and processing of the homonuclear NOE measurement is covered in detail in a separate handout.

## *IV. Interleaving Block Acquisition of Arrays Using nt, il and bs.*

In progress

## *IV. Useful Commands Associated with the s2pul Pulse Sequence*

In progress.

**da expl(n,m,etc.), pexpl(n,m,etc.) fp t1 kineticset**

**kini, kind pl(n,m,o), pl('all') dssa, dssh, dss vo, ho sd, sda pad time dot1 clradd, spadd, spsub, addi array**